**1. Log into your Personal Online Banking account from [www.pocavalleybank.com](http://www.pocavalleybank.com/)**

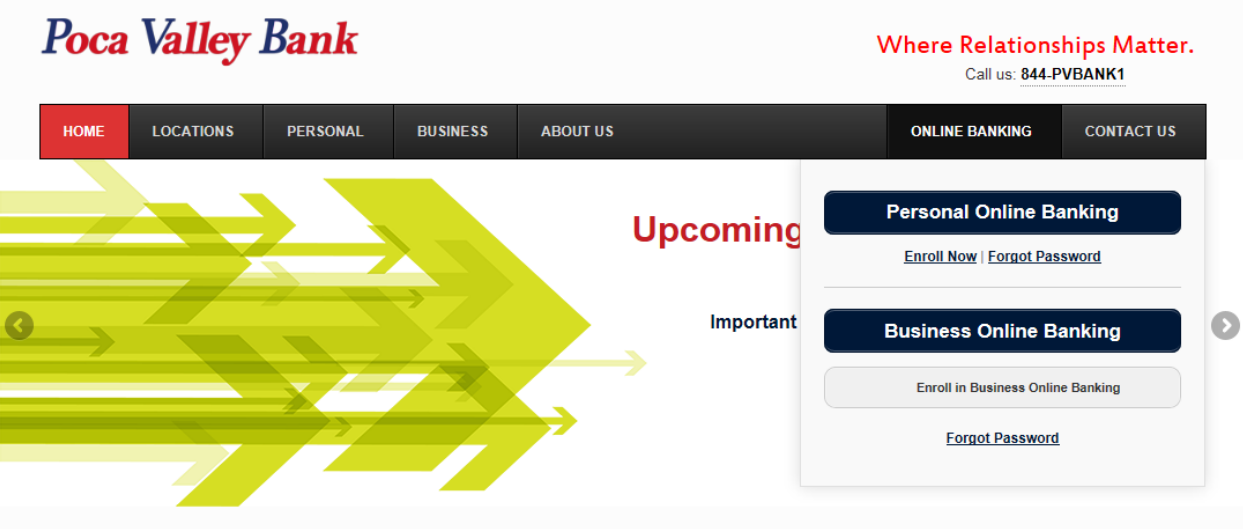

**2. Go into your Profile settings**

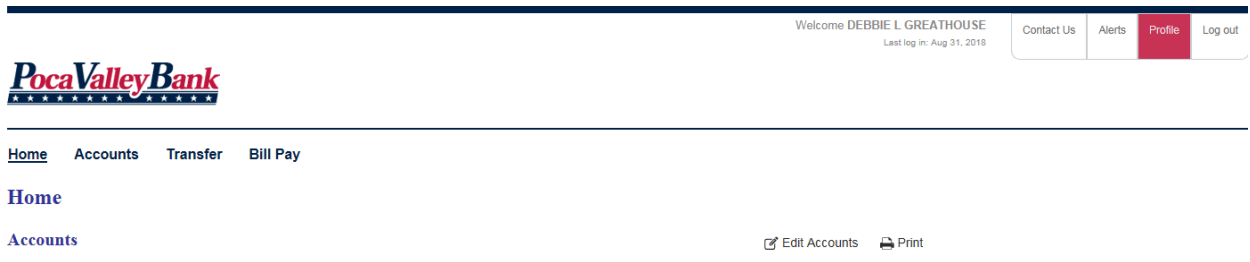

**3. Select the 'Manage Devices' button for Mobile Banking**

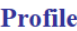

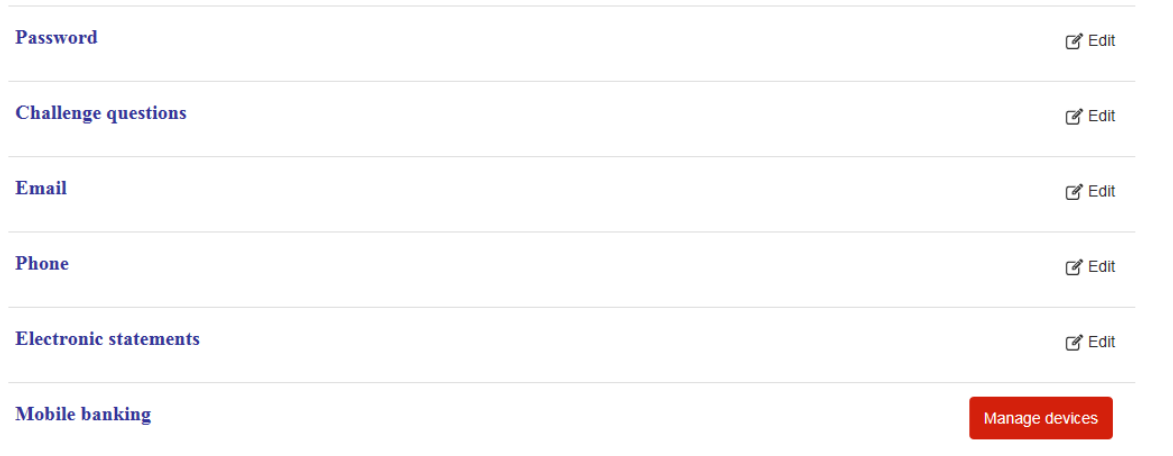

## **4. You will be prompted to accept Terms and Conditions – after checking the box, click Continue**

## **Terms and Conditions for Mobile Banking**

## **Terms and Conditions: Poca Valley Bank**

Thank you for using Poca Valley Bank Mobile Banking combined with your handheld's text messaging capabilities. Message & Data rates may apply.For help, text "HELP" to 99588.To cancel, text "STOP" to 99588 at anytime. In case of questions please contact customer service at844-782-2651 or visithttp://www.pocavalleybank.com/.

Poca Valley Bank Privacy Policy http://www.pocavalleybank.com/ContentDocumentHandler.ashx?documentId=51647

## **Terms and Conditions**

Back

Program: Poca Valley Bank offers their customers mobile access to their account information (e.g., for checking balances and last transactions) over SMS, as well as the option to set up alerts for their accounts (e.g., low balance alerts). Enrollment requires identification of the user's banking relationship as well as providing a mobile phone number. The mobile phone number's verification is done by the user receiving an SMS message with a verification code which they will have to enter on the website. Additionally, customers may select the type of alerts and other preferences which will determine, together with their account data, the frequency of alerts delivered to the customer. This program will be ongoing.Message & Data rates may apply. Customers will be allowed to opt out of this program at any time.

√ I accept these Terms and Conditions Continue

Printer friendly page (opens in new window

- **5. Once Terms & Conditions are accepted, you can:**
	- **use the links on the next screen to download our Mobile App to your phone OR**
	- **have a download link sent via text to your phone OR**
	- **go to Google Play on your Android phone and download the app**

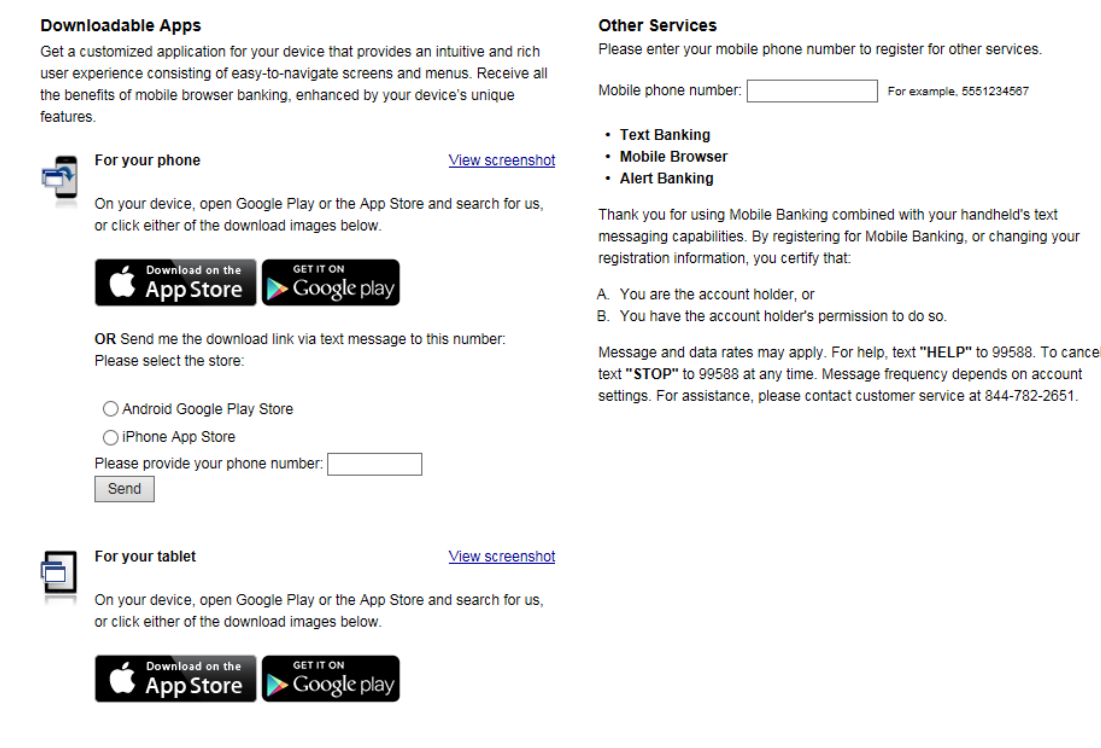

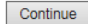

- **6. Username and password used for old app will no longer be valid for the new app**
	- **a. To log into the new app, you will need to use your username and password for Online Banking [\(https://www.pocavalleybank.com/\)](https://www.pocavalleybank.com/)**